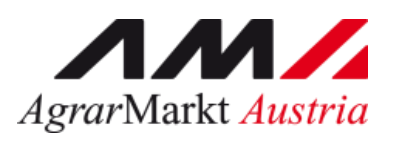

![](_page_0_Picture_1.jpeg)

# MERKBLATT

(und Handbuch Online-Erfassung)

## **Alm-/Weidemeldung RINDER**

STAND Juni 2024

![](_page_0_Picture_6.jpeg)

Zertifiziertes Qualitätsmanagement-System nach ÖNORM EN ISO 9001 REG. Nr. 01537/0 Zertifiziertes Informationssicherheits-Managementsystem nach ÖNORM ISO/IEC 27001 REG Nr. 35/0 Zertifiziertes Umweltmanagement-System nach EMAS REG Nr. AT-000680 und ÖNORM EN ISO 14001 REG Nr. 02982/0

# **EDITORIAL**

## SEHR GEEHRTE BÄUERINNEN UND BAUERN!

![](_page_1_Picture_2.jpeg)

Das vorliegende Merkblatt informiert Sie über die fachlichen Voraussetzungen und Rahmenbedingungen zur Alm-/Weidemeldung RINDER.

Bitte beachten Sie, dass die Alm- /Weidemeldung RINDER ausschließlich online über das eAMA-RinderNET erfolgen kann. Ebenso ist die Meldung des tatsächlichen Abtriebs in jedem Fall zwingend erforderlich. Achten Sie hierbei besonders auf die Einhaltung der 14-tägigen Meldefrist. Bei Ihrer Meldung ist es wichtig, dass Sie die Betriebsnummer verwenden, unter welcher die Fläche der Alm-/Gemeinschaftsweide beantragt bzw. wenn erforderlich die Alm- /Gemeinschaftsweide-Auftriebsliste für die Maßnahmen AZ, ÖPUL und die Direktzahlungen einschließlich der Almauftriebsprämie abgegeben wurde.

Verwenden Sie zur einfachen, fehlerfreien Meldung gemeinsam mit dem auftreibenden Betrieb das bereits bekannte und bewährte AMA-Service "Auftreiber-Vorschlagsliste" und geben Sie im eAMA Ihre E-Mailadresse bekannt, um das AMA E-Mail-Service für Alm- /Weidebetriebe nutzen zu können.

Das Merkblatt wird von der AMA nicht versendet, sondern nur im Internet über [www.ama.at](http://www.ama.at/) zur Verfügung gestellt.

Nehmen Sie auch das Beratungs- und Informationsangebot der Landwirtschaftskammer in Anspruch. Die Mitarbeiterinnen und Mitarbeiter der Landwirtschaftskammern nehmen Ihre Alm-/Weidemeldung RINDER entgegen, sollten Sie nicht über die Möglichkeit der Onlinemeldung im eAMA-RinderNET verfügen.

Für Fragen stehen Ihnen selbstverständlich auch unsere Mitarbeiterinnen und Mitarbeiter unter der Hotlinenummer 050 3151 99 gerne zur Verfügung.

Der Vorstandsvorsitzende

evelle

Dipl.-Ing. Griesmayr

### **INHALT**

![](_page_1_Picture_260.jpeg)

### <span id="page-2-0"></span>1 ALLGEMEINES

Rund 20 % des österreichischen Rinderbestandes wird jährlich auf eine Alm oder auf Gemeinschafts- bzw. Zinsweiden aufgetrieben. Gemäß Rinderkennzeichnungs-Verordnung 2021 (BGBl. II Nr. 174/2021 i.d.g.F.) und der Verordnung (EU) Nr. 2016/429 des Europäischen Parlaments und des Rates in Verbindung mit der dazugehörigen Durchführungsverordnung (EU) Nr. 2021/520 muss der Auf- und Abtrieb von Rindern auf Almen und Weiden an die AMA-Rinderdatenbank gemeldet werden, damit die Herkunft und alle Haltestandorte im Leben eines Rindes nachvollzogen werden können.

Die nachfolgenden Erläuterungen enthalten die Regelungen zur Meldung des Auftriebs von Rindern auf Almen und Weiden, die, wie in den vergangenen Jahren, mittels vereinfachtem Meldesystem – der sogenannten Alm-/Weidemeldung RINDER – von der jeweiligen bewirtschaftenden Person durchzuführen ist.

Um bewirtschaftende Personen von Almen und Weiden bei einer fehlerfreien, einfachen und zeitgerechten Alm-/Weidemeldung RINDER zu unterstützen, stellt die AMA folgende Services im eAMA-RinderNET zur Verfügung:

- AMA Service "Auftreiber-Vorschlagsliste" im RinderNET
- AMA E-Mail-Service an Alm-/Weidebetriebe

Nähere fachliche Details zu den einzelnen Punkten sowie ein Handbuch zur einfachen Onlinemeldung im eAMA-RinderNET werden auf den nächsten Seiten dieses Merkblattes erläutert.

### <span id="page-2-1"></span>2 INFORMATIONEN ZUR ALM-/WEIDEMELDUNG RINDER

### 2.1 WELCHE MELDUNG IST BEIM AUFTRIEB AUF ALMEN UND WEIDEN DURCHZUFÜHREN?

Der Auftrieb von Rindern auf Almen und Weiden ist mit einer Alm-/Weidemeldung RINDER nur von der bewirtschaftenden Person der Alm-/Weideflächen an die Rinderdatenbank zu melden.

Die Alm-/Weidemeldung RINDER muss online über das eAMA-RinderNET gemeldet werden. **Die Übermittlung der Alm-/Weidemeldung RINDER mittels Post oder Fax an die AMA ist nicht möglich.**

Damit nach dem Auftrieb die Alm-/Weidemeldung RINDER fristgerecht durchgeführt werden kann, empfiehlt die AMA, den bestehenden Pin-Code zeitgerecht zu überprüfen oder einen neuen Pin-Code über [www.eama.at,](http://www.eama.at/) per E-Mail an [tkz@ama.gv.at](mailto:tkz@ama.gv.at) oder telefonisch unter 050 31 51 – 99 unter Angabe der Betriebsnummer anzufordern. Alternativ ist die Verwendung der ID Austria (früher Handysignatur) möglich, Informationen dazu sind auf der eAMA-Startseite unter [www.eama.at](http://www.eama.at/) abrufbar.

Alm/Weide bewirtschaftende Personen ohne Möglichkeit das eAMA-RinderNET online zu verwenden, werden – analog zum Mehrfachantrag – von ihrer örtlich zuständigen Landwirtschaftskammer bei der Eingabe der Auftriebsmeldung an die Rinderdatenbank unterstützt. Zur Vermeidung der Überschreitung der 14-tägigen Meldefrist ist die zeitgerechte Übermittlung der Meldedaten an die Landwirtschaftskammer erforderlich. Als Meldedatum gilt das eAMA-Erfassungsdatum in der Landwirtschaftskammer.

#### **Hinweis:**

**!**

Die online durchgeführte Alm-/Weidemeldung RINDER muss spätestens am 14. Tag nach dem Almauftrieb in der Rinderdatenbank eingehen. Alm/Weide bewirtschaftende Personen ohne die Möglichkeit online zu melden, wenden sich zur Unterstützung an die örtlich zuständige Landwirtschaftskammer.

Für die Prämiengewährung für die Maßnahmen ÖPUL, der Ausgleichszulage und der Direktzahlungen können nur Rinder berücksichtigt werden, die bis zum **15. Juli** des Antragsjahres auf der ersten Alm/Gemeinschaftsweide **aufgetrieben** und bis zum **29. Juli** online über das eAMA-RinderNET **gemeldet** werden.

Zusätzlich ist die MFA-Beilage **"Alm-/Gemeinschaftsweide-Auftriebsliste" bis**  spätestens am 15. Juli zu erfassen, wenn die ÖPUL-Maßnahmen "Almbewirtschaftung" mit Erschließungsstufe 2 oder 3 oder "Tierwohl – Behirtung" beantragt werden sollen.

#### **Hinweis:**

**!**

Eine Alm-/Weidemeldung RINDER ist für eine Beantragung von Förderungen **ohne Erfassung** einer Alm-/Gemeinschaftsweide-**Auftriebsliste** ausreichend, wenn:

- nur Rinder auf eine Alm aufgetrieben werden, die ÖPUL-Maßnahme "Tierwohl Behirtung" nicht und die ÖPUL-Maßnahme "Almbewirtschaftung" ebenfalls nicht oder nur mit Erschließungsstufe 1 beantragt wird.
- nur Rinder auf eine Gemeinschaftsweide aufgetrieben werden.

Für die Almauftriebsprämie im Rahmen der Direktzahlungen können nur Rinder berücksichtigt werden, die am 15.07. des Antragsjahres auf einer Alm aufgetrieben und als gealpt gemeldet sind. Für Rinder, die am 15.07.2024 aufgetrieben wurden, endet die 14 tägige Meldefrist spätestens am 29.07.2024. Für die Gewährung der Almauftriebsprämie im Rahmen der Direktzahlungen werden nur Auftriebe auf Almen berücksichtigt.

Allgemeine Informationen zu den einzelnen Fördermaßnahmen für Almen und Gemeinschaftsewiden (ÖPUL, Ausgleichszulage, Direktzahlungen und Almauftriebsprämie) entnehmen Sie dem [Informationsblatt Almen & Gemeinschaftsweiden](https://www.ama.at/Formulare-Merkblaetter#8669) bzw. dem [Merkblatt](https://www.ama.at/formulare-merkblaetter#18223)  [Direktzahlungen 2024 –](https://www.ama.at/formulare-merkblaetter#18223) Almauftriebsprämie.

### 2.2 FÜR WELCHEN ZEITRAUM KANN DIE ALM-/WEIDEMELDUNG RINDER DURCHGEFÜHRT WERDEN?

Die Alm-/Weidemeldung RINDER kann nur im Zeitraum von 01.04. bis 15.11. des aktuellen Jahres gemeldet werden. Für Weidezeiten außerhalb dieses Zeitraumes sind Zu- und Abgangsmeldungen durch den Herkunftsbetrieb sowie den Alm-/Weidebetrieb durchzuführen.

### 2.3 WER IST FÜR DIE ORDNUNGSGEMÄSSE ALM-/WEIDEMELDUNG RINDER ZUSTÄNDIG?

Für die fristgerechte Übermittlung der Alm-/Weidemeldung RINDER ist die bewirtschaftende Person der Alm/Weide zuständig. Die Meldung wird nur von jenem Betrieb (Alm, Gemeinschaftsweide, Zinsweide) durchgeführt, bei dem die Rinder zur Alpung oder Beweidung zugehen. Der Herkunftsbetrieb (Heimbetrieb) macht wie bisher nur eine Eintragung in seinem Bestandsverzeichnis!

Die Alm-/Weidemeldung RINDER muss spätestens am 14. Tag nach dem Almauftrieb bzw. dem Weiter- oder Abtrieb online durchgeführt werden.

### 2.4 WIE KANN DER AUFTREIBENDE BETRIEB/HERKUNFTSBETRIEB DIE DATEN SEINER RINDER AN DIE ALM/WEIDE BEWIRTSCHAFTENDE PERSON ÜBERMITTELN?

Die AMA bietet im RinderNET das Service einer "Auftreiber-Vorschlagsliste" an. Um eine möglichst fehlerfreie, einfache und zeitgerechte Alm-/Weidemeldung RINDER zu gewährleisten, können Daten der für den Auftrieb vorgesehenen Rinder von der auftreibenden Person an die bewirtschaftende Person der Alm/Weide übermittelt werden. Die auftreibende Person erstellt dabei vor dem Auftrieb eine Liste dieser Rinder im eAMA-RinderNET. Im Menüpunkt "Rinderbestand" wählt die auftreibende Person die

betreffenden Rinder aus. Mit der Schaltfläche "Liste für Alm-/Weidebetrieb erstellen" wird eine Eingabemaske geöffnet, in der die Daten des Alm-/Weidebetriebes (z.B. Betriebsnummer), das Auf- und voraussichtliche Abtriebsdatum sowie die Angaben zur "gemolkenen Kuh" erfasst werden müssen. Nach dem Speichern wird diese Vorschlagsliste dem Alm-/Weidebetrieb automatisch übermittelt.

Die auftreibende Person kann diese Vorschlagsliste auch ausdrucken.

### **Hinweis:**

Die Letztverantwortung für die fristgerechte Meldung des Auftriebs von Rindern auf Almen und Weiden liegt bei der bewirtschaftenden Person der Alm/Weide. Die Erstellung der Vorschlagsliste durch den auftreibenden Betrieb ersetzt **keinesfalls** die Meldung durch die Alm/Weide bewirtschaftende Person. **!**

### 2.5 Welche Angaben enthält die Alm-/Weidemeldung RINDER?

Folgende Daten sind beim Auftrieb eines Rindes auf eine Alm/Weide zu melden:

- Betriebsnummer der Alm/Weide
- Betriebsnummer des Herkunftsbetriebs (= auftreibende Person = rinderhaltende Person = Heimbetrieb)
- Ohrmarken aller aufgetriebenen Rinder
- Herden- bzw. Einzelauftriebsdatum
- Voraussichtliches Herden- bzw. voraussichtliches Einzelabtriebsdatum
- Beantragung "gemolkene Kuh" gemäß ÖPUL-Kriterien (eine genauere Erklärung finden Sie im aktuellen ÖPUL Merkblatt zur Maßnahme "Tierwohl – Behirtung" unter [www.ama.at/fachliche-informationen/oepul/formulare-merkblaetter\)](https://www.ama.at/fachliche-informationen/oepul/formulare-merkblaetter)

Beim Abtrieb eines Rindes von einer Alm/Weide ist zu beachten, dass das tatsächliche Abtriebsdatum innerhalb von 14 Tagen **immer aktiv zu melden** ist. Wenn das tatsächliche Abtriebsdatum dem voraussichtlichen Abtriebsdatum entspricht, muss es trotzdem aktiv bestätigt werden.

### 2.6 WIE MUSS DIE ALM-/WEIDEMELDUNG RINDER DURCHGEFÜHRT WERDEN?

Die Alm-/Weidemeldung ist über das eAMA-RinderNET online durchzuführen. Damit nach dem Auftrieb die Alm-/Weidemeldung RINDER fristgerecht durchgeführt werden kann, empfiehlt die AMA, den bestehenden Pin-Code zeitgerecht zu überprüfen oder einen neuen Pin-Code über [www.eama.at,](http://www.eama.at/) per E-Mail an [tkz@ama.gv.at](mailto:tkz@ama.gv.at) oder telefonisch unter 050 31 51 – 99 unter Angabe der Betriebsnummer anzufordern.

Alternativ ist die Verwendung der ID Austria (früher Handysignatur) möglich, Informationen dazu sind auf der eAMA-Startseite unter [www.eama.at](http://www.eama.at/) abrufbar.

Eine Beschreibung der Erfassungsmasken wird unter dem Punkt 4 "Handbuch Online-Erfassung" zur Verfügung gestellt.

### **Hinweis:**

**!**

Bei der Meldung über das RinderNET muss **die bewirtschaftende Person mit der Betriebsnummer der Alm/Weide einsteigen**, auf der die betreffenden Alm- /Weideflächen im Mehrfachantrag-Flächen erfasst wurden.

Nutzt die auftreibende Person das Service "Auftreiber-Vorschlagsliste" zur Erfassung der Daten der aufgetriebenen Rinder, werden die Meldedaten von der auftreibenden Person elektronisch an die Alm/Weide bewirtschaftende Person übermittelt.

Die bewirtschaftende Person der Alm oder Weide kann im RinderNET-Menüpunkt "Alm-/Weidebestand" eine neue Alm-/Weidemeldung RINDER erstellen oder die Vorschlagslisten der einzelnen auftreibenden Personen bearbeiten, korrigieren und bestätigen. Die Vorschlagslisten müssen dafür – so wie eine neue Alm-/Weidemeldung RINDER auch – pro auftreibende Person aufgerufen werden. Unabhängig davon liegt die Letztverantwortung zur fristgerechten Meldung des Auftriebs von Rindern auf Almen und Weiden bei der Alm/Weide bewirtschaftenden Person.

Die bewirtschaftende Person der Alm/Weide kann die Vorschlagslisten und zusätzlich die Meldebestätigung für die Alm-/Weidemeldung ausdrucken.

### **Hinweis:**

**!**

Die AMA bietet ein E-Mail-Service an. Bewirtschaftende Personen von Almen und Weiden werden über das Einlangen neuer "Auftreiber-Vorschlagslisten" informiert. Um dieses Service zu nutzen, muss im eAMA eine aktuell gültige und bestätigte E-Mail-Adresse im Bereich "Kundendaten - Stammdaten - Telefon / E-Mail" eingetragen sein.

Bewirtschaftende Personen von Almen und Weiden, die ihre Rinder bereits über Agrar-Software EDV-mäßig erfasst haben (z.B. über Herdenmanagementprogramme), können mit dem eAMA-RinderNET die vorhandenen Daten für die Auftriebsmeldung übernehmen, ohne die Rinder nochmals erfassen zu müssen. Eine genaue Anleitung dazu finden Sie im eAMA-RinderNET unter dem Menüpunkt "Handbuch".

### 2.7 IN WELCHEN FÄLLEN IST EINE ALM-/WEIDEMELDUNG RINDER FÜR EINE ALM ODER WEIDE DURCHZUFÜHREN?

Eine Alm-/Weidemeldung RINDER ist durchzuführen, wenn auf einer Alm/Weide Rinder verschiedener Herkunftsbetriebe/auftreibende Personen aufgetrieben werden und es damit zu einer Vermischung von Rindern mehrerer Herkunftsbetriebe/auftreibender Personen kommt.

Kommt es auf einer Alm/Weide zu keiner Vermischung von Rindern mehrerer Herkunftsbetriebe/auftreibender Personen, ist eine Alm-/Weidemeldung RINDER nur dann durchzuführen, wenn der Betrieb des Herkunftsbetriebes/der auftreibenden Person in einer anderen Gemeinde als der Alm-/Weidebetrieb liegt.

Wird eine Alm-/Gemeinschaftsweidefläche beantragt, ist bei einem Auftrieb von Rindern auf diese Alm/Gemeinschaftsweide eine Alm-/Weidemeldung RINDER **in jedem Fall**  erforderlich. Das gilt auch für die Almauftriebsprämie. Die Alm-/Weidemeldung RINDER ist unter jener Betriebsnummer zu melden, unter welcher die Alm-

/Gemeinschaftsweideflächen beantragt bzw. die Alm-/Gemeinschaftsweide-Auftriebsliste abgegeben wurde.

### 2.8 WANN KANN FÜR RINDER AUF ZWISCHENWEIDEN (VOR-/ MAI-/ NACHSÄß ODER ASTE) EINE ALM-/WEIDEMELDUNG RINDER ENTFALLEN?

Ausgenommen von der Meldepflicht ist der Auf- und Abtrieb auf Zwischenweiden (zum Beispiel Vorsäß, Maisäß, Nachsäß, Aste) derselben rinderhaltenden Person in derselben Gemeinde vor oder nach einem meldepflichtigen Auf- oder Abtrieb auf Almen oder Weiden.

### **Hinweis:**

**!**

Wird für die Zwischenweide eine Alm-/Gemeinschaftsweide-Auftriebsliste abgegeben, kann die Ausnahmeregelung nicht angewendet werden. Nur für fristgerecht, mit der Alm-/Weidemeldung RINDER, gemeldete Rinder können Prämien (ÖPUL, AZ, Direktzahlungen) gewährt werden.

### 2.9 WELCHE MELDEFRISTEN MÜSSEN EINGEHALTEN WERDEN?

Die Alm-/Weidemeldung RINDER **muss spätestens am 14. Tag** nach dem Almauftrieb bzw. dem Weitertrieb online durchgeführt werden. Der Abtrieb der Rinder muss spätestens am 14. Tag nach dem tatsächlich durchgeführten Abtrieb online gemeldet werden.

Für die Prämiengewährung für die Maßnahmen ÖPUL, der Ausgleichszulage und der Direktzahlungen können nur Rinder berücksichtigt werden, die bis zum **15. Juli** des Antragsjahres auf der ersten Alm/Gemeinschaftsweide **aufgetrieben** und bis zum **29. Juli**  online über das eAMA-RinderNET **gemeldet** werden.

Für die Almauftriebsprämie im Rahmen der Direktzahlungen können nur Rinder berücksichtigt werden, die am 15.07. des Antragsjahres auf einer Alm aufgetrieben und als gealpt gemeldet sind. Für Rinder, die am 15.07.2024 aufgetrieben wurden, endet die 14 tägige Meldefrist spätestens am 29.07.2024. Für die Gewährung der Almauftriebsprämie werden nur Auftriebe auf Almen berücksichtigt.

Folgen **weitere Meldungen** zu einem Standortwechsel (Weitertrieb, Abtrieb,

Unterbrechung der Alpung, ...) der Rinder, muss auch für diese Meldungen die Meldefrist von 14 Tagen eingehalten werden.

### 2.10 MUSS DER ABTRIEB VON RINDERN VON ALMEN UND WEIDEN GEMELDET WERDEN?

Der Abtrieb eines Rindes muss in jedem Fall gemeldet werden. Das bedeutet, dass selbst bei Einhaltung des bei der Auftriebsmeldung angegebenen (voraussichtlichen)

**Abtriebsdatums** das Datum des tatsächlichen Abtriebs online im eAMA-RinderNET **zusätzlich bestätigt werden muss**.

Kann das bei der Auftriebsmeldung angegebene (voraussichtliche) Abtriebsdatum nicht eingehalten werden, muss dieses – wie bisher – online im eAMA-RinderNET korrigiert werden.

### **Hinweis:**

**!**

Die AMA bietet ein E-Mail-Service an. Alm/Weide bewirtschaftende Personen werden über die Notwendigkeit der Meldung des Abtriebs der Rinder, wenn der Abtrieb laut den Angaben in der Auftriebsmeldung bevorsteht, informiert. Um dieses Service zu nutzen, muss im eAMA eine aktuell gültige und bestätigte E-Mail-Adresse im Bereich "Kundendaten - Stammdaten - Telefon / E-Mail" eingetragen sein.

### 2.11 IST DIE ALM-/WEIDEMELDUNG RINDER AN DIE RINDERDATENBANK GLEICHZEITIG EIN PRÄMIENANTRAG?

Ja, die Alm-/Weidemeldung Rinder ist Teil der Antragstellung. Die Auftriebsdaten von Rindern werden ausschließlich aus der Alm-/Weidemeldung RINDER entnommen. Die Alm-/Gemeinschaftsweide-Auftriebsliste muss im Fall der Teilnahme an den ÖPUL-Maßnahmen "Almbewirtschaftung" (für die Erschließungsstufen 2 und 3) und "Tierwohl – Behirtung" (für die Meldung von Schafen, Ziegen, Equiden und Neuweltkamelen) aber wie bisher fristgerecht abgegeben werden.

### 2.12 IST EINE UNTERBRECHUNG DER ALPUNG ZULÄSSIG, WENN FÜR DIE ALPUNG FÖRDERUNGEN (AZ, ÖPUL, DIREKTZAHLUNGEN) BEANTRAGT WERDEN?

Ja, die 60-tägige Alpungsdauer darf für beliebig viele Tage unterbrochen werden, sofern eine entsprechende Meldung des Abtriebs und des Wiederauftriebs erfolgt.

### **Hinweis – keine Ersatzrindregelung:**

**!**

Es gibt keine Ersatzrindregelung für auf Almen und Weiden aufgetriebene Rinder. Neu aufgetriebene Rinder unterliegen jedenfalls der Meldepflicht und sind mit einer Alm-/Weidemeldung RINDER innerhalb von 14 Tagen nach dem Auftrieb online im eAMA-RinderNET zu melden.

### 2.13 IST EIN VERBRINGEN VON RINDERN AUF EINE ANDERE ALM/WEIDE ZULÄSSIG, WENN DIE ALMEN FÖRDERUNGEN (AZ, ÖPUL, DIREKTZAHLUNGEN) BEANTRAGEN?

Ein Auftrieb auf weitere Almen/Weiden ist zulässig, bei der Meldung des Abtriebs und des Wiederauftriebs ist die Meldefrist von 14 Tagen einzuhalten.

Eine Korrektur des voraussichtlichen Abtriebsdatums der ersten Alm-/Weidemeldung RINDER ist nicht erforderlich, wenn das Auftriebsdatum auf die zweite Alm/Weide **vor dem voraussichtlichen Abtriebsdatum** der ersten Alm/Weide liegt. Eine allfällige Korrektur des Datums des Abtriebs von der Alm/Weide wird in diesem Fall automatisch von der AMA durchgeführt.

Wird das Rind am Tag des voraussichtlichen Abtriebs oder danach weitergetrieben, muss das Abtriebsdatum der ersten Alm-/Weidemeldung von der bewirtschaftenden Person der Alm/Weide online über das eAMA-RinderNET bestätigt bzw. korrigiert werden. In diesem Fall erfolgt keine automatische Korrektur des Abtriebsdatums.

### 2.14 WAS IST ZU BEACHTEN, WENN EIN GEALPTES RIND VERKAUFT WIRD?

Verbleibt das Rind auf der Alm/Weide, muss trotzdem innerhalb der 14-tägigen Meldefrist eine neue Alm-/Weidemeldung RINDER mit der neuen Herkunftsbetriebsnummer (= Betriebsnummer der Käuferin/ des Käufers) durchgeführt werden.

### **Hinweis:**

**!**

Nur bei rechtzeitiger Meldung und Erreichen der mindestens erforderlichen 60 Alpungstage kann das Rind für die Prämiengewährung (AZ, ÖPUL und Direktzahlungen) berücksichtigt werden.

### <span id="page-10-0"></span>WAS IST ZU TUN, WENN …

#### **… ein Kalb auf der Alm bzw. Weide geboren wird?**

Das Kalb muss mit Ohrmarken des Herkunftsbetriebs gekennzeichnet werden. Der Herkunftsbetrieb meldet innerhalb von 7 Tagen die erforderliche Geburtsmeldung an die Rinderdatenbank und trägt das Kalb inklusive Alpungsvermerk in das Bestandsverzeichnis ein.

Die Alm-/Weidemeldung RINDER für das Kalb wird von der AMA 7 Tage nach dem Erfassungsdatum der Geburt automatisch (Geburtsdatum = Auftriebsdatum) mit dem voraussichtlichen Abtriebsdatum des Muttertieres durchgeführt.

Die Alm-/Weidemeldung RINDER kann für das Kalb aber auch vom Alm-/Weidebetrieb eigenständig über das eAMA-RinderNET gesendet werden.

Zu beachten ist, dass in weiterer Folge auch für das Kalb das tatsächliche Abtriebsdatum online über das eAMA-RinderNET an die AMA zu melden ist.

### **… ein Rind vor dem Erreichen des voraussichtlichen Abtriebsdatums auf der Alm/Weide verendet?**

Der Herkunftsbetrieb meldet die Verendung innerhalb von 7 Tagen an die Rinderdatenbank. Eine gesonderte Meldung des Abtriebs ist in diesem Fall nicht erforderlich, diese wird automatisch von der AMA durchgeführt.

Verendet das Rind direkt am Tag des voraussichtlichen Abtriebs oder danach, muss das Abtriebsdatum online über das eAMA-RinderNET von der bewirtschaftenden Person der Alm/Weide bestätigt bzw. korrigiert werden.

Fälle von Höherer Gewalt sind zusätzlich in der "Alm-/Gemeinschaftsweide-Auftriebsliste" unter [www.eama.at](http://www.eama.at/) zu melden. Genauere Informationen zur Höheren Gewalt auf einer Alm/Gemeinschaftsweide entnehmen Sie dem [Informationsblatt Almen &](https://www.ama.at/Formulare-Merkblaetter#8669)  [Gemeinschaftsweiden.](https://www.ama.at/Formulare-Merkblaetter#8669)

### **… ein Rind von einer Alm/Weide direkt auf eine andere meldepflichtige Alm/Weide verbracht wird?**

Der Auftrieb auf die zweite Alm/Weide ist online über das eAMA-RinderNET an die AMA zu melden.

Eine Korrektur des voraussichtlichen Abtriebsdatums der ersten Alm-/Weidemeldung RINDER ist nicht erforderlich, wenn das Auftriebsdatum auf die zweite Alm/Weide **vor dem voraussichtlichen Abtriebsdatum** der ersten Alm/Weide liegt. Eine allfällige

Korrektur des Datums des Abtriebs von der Alm/Weide wird in diesem Fall automatisch von der AMA durchgeführt.

Wird das Rind am Tag des voraussichtlichen Abtriebs oder danach weitergetrieben, muss das Abtriebsdatum der ersten Alm-/Weidemeldung von der bewirtschaftenden Person der Alm/Weide online über das eAMA-RinderNET bestätigt bzw. korrigiert werden. In diesem Fall erfolgt keine automatische Korrektur des Abtriebsdatums.

### **… ein Rind abgetrieben wird und nicht zum Herkunftsbetrieb zurückkehrt?**

Der Herkunftsbetrieb meldet den Abgang und der nächste Haltebetrieb einen Zugang oder eine Schlachtung jeweils binnen 7 Tagen.

Eine Meldung des Abtriebs von der Alm/Weide ist nur dann nicht erforderlich, wenn das Abgangsdatum des Herkunftsbetriebes **vor dem voraussichtlichen Abtriebsdatum liegt.** Diese wird automatisch von der AMA durchgeführt.

Wird das Rind **am Tag des voraussichtlichen Abtriebs oder danach** abgetrieben und verkauft, muss das Abtriebsdatum von der bewirtschaftenden Person der Alm/Weide online über das eAMA-RinderNET bestätigt bzw. korrigiert werden. In diesem Fall erfolgt keine automatische Korrektur des Abtriebsdatums.

### **… ein Rind abgetrieben wird und auf den Herkunftsbetrieb zurückkehrt?**

Das tatsächliche Abtriebsdatum ist in jedem Fall online über das eAMA-RinderNET an die AMA zu melden. Die Meldung des Abtriebs ist auch dann erforderlich, wenn das tatsächliche Abtriebsdatum auf den Tag des voraussichtlichen Abtriebsdatums fällt.

Fälle von Höherer Gewalt sind zusätzlich in der "Alm-/Gemeinschaftsweide-Auftriebsliste" unter [www.eama.at](http://www.eama.at/) zu melden. Genauere Informationen zur Höheren Gewalt auf einer Alm/Gemeinschaftsweide entnehmen Sie dem [Informationsblatt Almen &](https://www.ama.at/Formulare-Merkblaetter#8669)  [Gemeinschaftsweiden.](https://www.ama.at/Formulare-Merkblaetter#8669)

**… ein Rind die gesamte Alpungsdauer im Almstall verbringt?** Genauere Informationen entnehmen Sie dem [Informationsblatt Almen &](https://www.ama.at/Formulare-Merkblaetter#8669)  [Gemeinschaftsweiden.](https://www.ama.at/Formulare-Merkblaetter#8669)

### <span id="page-12-0"></span>4 HANDBUCH ONLINE-ERFASSUNG

### <span id="page-12-1"></span>4.1 ALM-/WEIDEMELDUNG BEIM AUFTRIEB MELDEN

Im Menüpunkt "Alm-/Weidebestand" wird am oberen Fensterrand eine Aktionsleiste angezeigt. Diese ermöglicht neben der Durchführung von neuen Alm-/Weidemeldungen und der Anzeige von Tierinformationen nun auch die Übernahme der erstellten Vorschlagslisten der auftreibenden Personen (Herkunftsbetriebe) mit dem Button "X Auftreiber-Vorschlagsliste(n) bestätigen". Dieser Button ist nur aktiv, wenn von auftreibenden Personen Vorschlagslisten gespeichert wurden.

neue Alm-/Weidemeldung erstellen 2 Auftreiber-Vorschlagsliste(n) bestätigen Ohrmarke Tierinfo zeigen

Nähere Informationen zur Tierinformation sind im Benutzerhandbuch "RinderNET" unter "Informationen zu einzelnen Rindern" zu finden.

#### **Informationen zu den Feldern der Alm-/Weidemeldung RINDER:**

#### **Alm-/Weidebetriebsnummer**

Als Alm-/Weidebetriebsnummer wird jene Betriebsnummer eingetragen, unter der die Alm- /Weidemeldung RINDER abgesendet wird.

#### **Herkunftsbetriebsnummer**

Hier ist die Betriebsnummer des Herkunftsbetriebs (=auftreibende Person) der Rinder einzutragen. Beachten Sie, dass pro Herkunftsbetrieb jeweils eine eigene Meldung abzusenden ist, pro Sendevorgang können bei Neumeldungen bis zu 30 Rinder gemeldet werden.

Wird die Alm-/Weidemeldung aus der Vorschlagsliste übernommen, werden alle Rinder angezeigt, die von der auftreibenden Person (Herkunftsbetrieb) erfasst wurden, auch wenn mehr als 30 Rinder erfasst wurden. Diese können dann gemeinsam gesendet werden.

#### **Herden-Auftriebsdatum**

Hier ist das Auftriebsdatum einzutragen. Wenn alle angeführten Rinder von einem Herkunftsbetrieb am selben Tag aufgetrieben werden, genügt es, wenn Sie nur das Herden-Auftriebsdatum eintragen.

### **Voraussichtliches Herden-Abtriebsdatum**

Hier ist das voraussichtliche Abtriebsdatum einzutragen.

Wenn Rinder auf verschiedenen meldepflichtigen Almen/Weiden aufgetrieben werden, ist als voraussichtliches Abtriebsdatum immer das Datum des Weitertriebes zur nächsten Alm/Weide anzugeben.

### **Ohrmarke**

Hier sind der Ländercode und die Ohrmarkennummer des aufgetriebenen Rindes einzutragen. Österreichische Rinderohrmarken bestehen immer aus AT und 9 Ziffern.

### **Einzel-Auftriebsdatum**

Das Einzel-Auftriebsdatum ist nur dann anzugeben, wenn sich das Auftriebsdatum einzelner Rinder vom Herden-Auftriebsdatum unterscheidet.

### **Voraussichtliches Einzel-Abtriebsdatum**

Das Einzel-Abtriebsdatum ist nur dann anzugeben, wenn sich das Abtriebsdatum einzelner Rinder vom Herden-Abtriebsdatum unterscheidet.

### **Gemolkene Kuh**

Hier ist einzutragen, ob das Rind entsprechend der ÖPUL-Maßnahme "Tierwohl – Behirtung" als gemolkene Kuh gilt (genauere Erklärung finden Sie im aktuellen ÖPUL-Informationsblatt zur Maßnahme "Tierwohl – Behirtung").

### **Hinweis:**

**!**

Hatte eine "gemolkene Kuh" ausschließlich eine Totgeburt, so ist vom Rinderhalter eine Totgeburtsmeldung mit dem Formular "Bestätigung über die Totgeburt eines Rindes" an die AMA zu melden. Nur so kann das Rind als "gemolkene Kuh" berücksichtigt werden. Das Formular kann über Ihre örtlich zuständige Landwirtschaftskammer bezogen oder über www.ama.at unter Formulare & Merkblätter/Lebendrinderkennzeichnung abgerufen werden.

#### neue Alm-/Weidemeldung erstellen Ohrmarke Tierinfo zeigen 1 Almauftriebsmeldung (\* Pflichtf × Bitte prüfen Sie die Alm-/Weidebetriebsnummer auf Richtigkeit.  $\sim$   $\odot$ Alm-/Weidebetrieb: \* 9997393 - Musteralm Herkunftsbetrieb: ■◎ Herdenauftriebsdatum: Bitte wählen **O** Herdenabtriebsdatum: Bitte wählen 2 Ohrmarke<sup>\*</sup> Auftriebsdatum<sup>\*</sup> voraus. Abtrieb\* gemolk. Kuh ⊟⊘ Ohrmarke Bitte wählen Bitte wählen 1.Rind п 3 Schließen Sender

#### Neue Alm-/Weidemeldung erstellen

Alm-/Weidemeldungen erstellen

**Schritt 1:** Auf "neue Alm-/Weidemeldung erstellen" klicken (1).

**Schritt 2:** Felder des Meldungsfensters ausfüllen (**2**).

**Schritt 3: Auf "Senden" klicken (3).** 

#### **Achtung:**

**!**

Prüfen Sie die Alm-/Weidebetriebsnummer auf Richtigkeit!

Bei der Meldung über das RinderNET muss **die bewirtschaftende Person bzw. die Obfrau/der Obmann mit der Betriebsnummer der Alm/Weide einsteigen**, auf der die betreffenden Alm- /Weideflächen im Mehrfachantrag-Flächen erfasst wurden. Bei der Neumeldung kann die Alm-/Weidebetriebsnummer im Feld "Alm-/Weidebetrieb" verändert werden, wenn eine Haupt-/Teilbetriebsverknüpfung existiert.

Wichtige Informationen zu den Alm-/Weidemeldungen:

Die verpflichtend anzugebenden Felder sind bei jeder Meldung rot markiert.

- Es können zu einem Herkunftsbetrieb (= auftreibende Person, Rinderhalterin/Rinderhalter, Heimbetrieb) bis zu 30 Meldungen gleichzeitig durchgeführt werden. Werden mehr als 30 Rinder von einer auftreibenden Person aufgetrieben, müssen weitere Meldungen durchgeführt werden. Es wird immer eine leere Zeile für die Erfassung einer weiteren Meldung angezeigt.
- Bei der Erfassung einer Meldung wird im Feld , Ohrmarke' eine Vorschlagsliste der gültigen Ländercodes angezeigt.
- Alle "Datumsfelder" sind über das aufgeklappte Kalender-Element oder händisch ausfüllbar. Die Erfassung ist nur für einen bestimmten Zeitraum möglich. Das Herdenauftriebs- bzw. -abtriebsdatum wird für alle angeführten Rinder in dieser Meldung übernommen, wenn kein Einzeldatum erfasst wurde.
- Werden die Alm-/Weidemeldungen, wie im Benutzerhandbuch RinderNET unter "Rückmeldung einer gesendeten Neumeldung, Korrektur oder Stornierung" beschrieben, fehlerfrei bzw. mit Plausibilitätsfehler gespeichert, kann direkt im Meldungsfenster ein Ausdruck der neu erfassten bzw. korrigierten Alm- /Weidemeldungen über das PDF-Symbol (Link "Meldebestätigung zur Alm-/Weidemeldung") aufgerufen bzw. ausgedruckt werden.

#### 4.1.2 ALM-/WEIDEMELDUNG MIT AUFTREIBER-VORSCHLAGSLISTE

#### **Neue Alm-/Weidemeldung mittels Vorschlagsliste erstellen**

Bewirtschaftende Personen von Almen und Weiden werden per E-Mail informiert, sobald eine auftreibende Person eine Vorschlagsliste für die Auftriebsmeldung im RinderNET erfasst hat und die erforderliche Betriebsnummer der Alm oder Weide eingegeben hat. Für die Alm-/Weidemeldung RINDER stehen diese "Vorschlagslisten" der Alm/Weide bewirtschaftenden Person bei der Erfassung als Grundlage zur Verfügung, eine Meldung ist allerdings auch ohne "Vorschlagsliste" der auftreibenden Person möglich und erforderlich. Es bedarf der genauen Überprüfung der von der auftreibenden Person erfassten Daten (Ohrmarkennummer, Betriebsnummer der auftreibenden Person, Auftriebsdatum, voraussichtliches Abtriebsdatum, gemolkene Kuh) durch die Alm/Weide bewirtschaftenden Person. Bei Bedarf sind Datenkorrekturen durchzuführen, bevor die Meldung an die Rinderdatenbank gesendet wird.

### **Achtung:**

**!**

Die von der auftreibenden Person erstellte Vorschlagsliste hat keine prämienrelevante Auswirkung. Für die Erfüllung der Meldepflicht und die damit verbundene Antragstellung ist die Alm-/Weidemeldung RINDER durch den Alm-/Weidebetrieb ausschlaggebend.

![](_page_16_Picture_69.jpeg)

Alm-/Weidemeldung aus der Vorschlagsliste erstellen

**Schritt 1:** Auf "X Auftreiber-Vorschlagsliste(n) bestätigen" klicken (1).

**Schritt 2:** Einen Herkunftsbetrieb wählen (**2**).

**Schritt 3:** Felder des Meldungsfensters genau überprüfen und bei Bedarf anpassen (**3**).

**Schritt 4: Auf "Senden" klicken (4).** 

#### **Achtung:**

**!**

Werden die Alm-/Weidemeldungen fehlerfrei bzw. mit Plausibilitätsfehler gespeichert und es sind anschließend noch weitere Auftreiber-Vorschlagslisten für die Erstellung der Alm-/Weidemeldung RINDER vorhanden, wird dies im gleichen Meldungsfenster mit dem Button "weitere Auftreiber-Vorschlagsliste(n) bestätigen" angeführt (1).

![](_page_17_Figure_2.jpeg)

Button "weitere Auftreiber-Vorschlagsliste(n) bestätigen" nach dem Senden vorhanden

### **Vorschlagslisten vor dem Senden der Alm-/Weidemeldung drucken**

Von der Alm/Weide bewirtschaftenden Person können vorhandene Vorschlagslisten vor der Erstellung der Alm-/Weidemeldung RINDER vorab im Alm-/Weidebestand gedruckt werden.

![](_page_17_Picture_69.jpeg)

![](_page_18_Picture_74.jpeg)

**Schritt 1:** Den Menüpunkt "Alm-/Weidebestand" wählen und auf den Link "Alle Vorschlagslisten drucken" klicken (**1**).

**Schritt 2:** Es werden alle Rinder, die von der auftreibenden Person über die Vorschlagsliste gespeichert wurden und bei denen von der betreffenden Alm/Weide noch keine Alm- /Weidemeldung RINDER gemeldet wurde, sortiert nach auftreibender Person aufgelistet und so gedruckt.

### <span id="page-18-0"></span>4.2 ABTRIEBSDATUM NACH DEM ABTRIEB MELDEN

Durch die Vorauswahl der Rinder aus dem Alm-/Weidebestand über einen speziellen Filter ("Rinder für Korrektur des Abtriebs anzeigen") werden alle Rinder ohne Korrektur des beim Auftrieb gemeldeten voraussichtlichen Abtriebsdatums angezeigt.

![](_page_19_Picture_72.jpeg)

Filter des Alm-/Weidebestands

Schritt 1: Einen Filter, empfehlenswert "Rinder für Korrektur des Abtriebs anzeigen", für die Anzeige des Alm-/Weidebestands auswählen (**1**).

**Schritt 2:** Mit einem Klick ev. eine weitere Filter-Kategorie auswählen (**2**).

**Schritt 3:** Im Suchfeld zur Schnellsuche z.B. eine Ohrmarke eingeben (**3**).

### **Durchführung der Korrektur:**

![](_page_19_Picture_73.jpeg)

![](_page_19_Picture_74.jpeg)

![](_page_20_Picture_91.jpeg)

Korrektur des Abtriebs mehrerer Rinder

**Schritt 1:** Zur Korrektur einzelner Rinder auf "bearbeiten" klicken (1). Für die Bearbeitung mehrerer Meldungen am Zeilenanfang markieren und auf "Abtrieb für gewählte Rinder bearb./bestätigen" klicken.

**Schritt 2:** Abtriebsdatum, wenn das voraussichtliche Abtriebsdatum nicht eingehalten wurde, in jeder Zeile anpassen (**2**). Ist das Abtriebsdatum für alle ausgewählten Rinder gleich, Datum im Feld Herdenabtriebsdatum eintragen und auf "Datum für alle Rinder übernehmen" klicken.

**Schritt 3: Auf "Senden" klicken (3).** 

### **Hinweis:**

**!**

Korrekturen und Stornierungen von Alm-/Weidemeldungen sind im Menüpunkt "Meldungen bearbeiten" durchzuführen. Nähere Informationen sind im Benutzerhandbuch RinderNET unter "Meldungen korrigieren" zu finden.

Fälle von Höherer Gewalt sind zusätzlich in der Auftriebsliste unter [www.eama.at](http://www.eama.at/) zu melden. Genauere Informationen zur Höheren Gewalt auf einer Alm/Gemeinschaftsweide entnehmen Sie dem Informationsblatt [Almen & Gemeinschaftsweiden.](https://www.ama.at/Formulare-Merkblaetter#8669)

## <span id="page-21-0"></span>4.3 AUFTREIBER-VORSCHLAGSLISTE ALS AUFTREIBENDE PERSON ERSTELLEN, DRUCKEN, LÖSCHEN

Zur Unterstützung der Alm/Weide bewirtschaftenden Person kann die auftreibende Person die Daten ihrer aufzutreibenden Rinder in eine "Vorschlagsliste" eintragen. Bei der Bekanntgabe der Alm/Weide, auf die aufgetrieben werden soll, stehen die Betriebsnummern jener Alm-/Weidebetriebe zur Verfügung, auf welche in den letzten 3 Jahren Rinder aufgetrieben wurden. Alternativ kann die Alm-/Weidebetriebsnummer händisch eingegeben werden. Die Auswahl der Rinder erfolgt aus dem Rinderbestand. Die Erstellung dieser "Vorschlagsliste" löst, wenn eine E-Mail-Adresse von der Alm/Weide bewirtschaftenden Person im eAMA gespeichert wurde, eine E-Mail-Benachrichtigung an die Alm/Weide bewirtschaftende Person aus, um diese auf die fristgerechte Alm- /Weidemeldung RINDER aufmerksam zu machen.

### **Aufzutreibende Rinder aus dem Rinderbestand wählen und Vorschlagsliste senden**

![](_page_21_Picture_110.jpeg)

![](_page_22_Picture_141.jpeg)

Vorschlagsliste senden

**Schritt 1:** Die Kästchen der betreffenden Rinder am Anfang der Zeile markieren (**1**).

**Schritt 2:** Am Seitenende auf den Button "Liste für Alm-/Weideauftrieb erstellen" klicken (2).

**Schritt 3:** Felder des Meldungsfensters ausfüllen (**3**). Ist das Auftriebs- bzw. Abtriebsdatum bei allen Rindern gleich, Datum in der ersten Zeile auswählen und in der Überschriftzeile das Kopiersymbol verwenden.

**Schritt 4: Auf "Senden" klicken (4).** 

### **Achtung:**

**!**

**Die Erstellung der Vorschlagsliste der aufzutreibenden Rinder hat keine prämienrelevante Auswirkung. Für die Erfüllung der Meldepflicht und die damit verbundene Antragstellung ist die Alm-/Weidemeldung RINDER der Alm/Weide bewirtschaftenden Person ausschlaggebend.**

Wichtige Informationen zu den Meldungen:

- Es können nur Rinder aus dem Rinderbestand erfasst werden.
- Alle "Datumsfelder" sind über das aufgeklappte Kalender-Element oder über die Tastatur ausfüllbar. Die Erfassung ist nur für einen bestimmten Zeitraum (01.04. bis 15.11.) möglich.
- Pro Vorschlagsliste können bis zu 30 Rinder gespeichert werden. Es wird immer eine leere Zeile für die Erfassung einer weiteren Ohrmarkennummer angezeigt.

### **Erstellte Vorschlagslisten drucken**

Erstellte Vorschlagslisten können von der auftreibenden Person jederzeit gedruckt werden.

Wurden Vorschlaglisten im aktuellen Jahr von der auftreibenden Person erfasst, scheint der Link "Vorschlagsliste(n) drucken bzw. löschen" zwischen der Aktionsleiste und dem Rinderbestand auf.

Wenn Vorschlagslisten aus den Vorjahren gedruckt werden sollen, ist bei der Stichtags-Abfrage des Rinderbestands ein Datum mit dem betreffenden Jahr zu wählen. Hinweis: Die Möglichkeit eine Vorschlagsliste zu erstellen gibt es ab dem Jahr 2021.

![](_page_23_Picture_62.jpeg)

Vorschlagsliste drucken

**Schritt 1:** Den Menüpunkt "Rinderbestand" wählen und auf den Link "Vorschlagsliste(n) drucken bzw. löschen" klicken (**1**).

**Schritt 2:** Es werden alle Rinder, die von der auftreibenden Person in einer Vorschlagsliste erfasst wurden, sortiert nach Alm-/Weidebetriebe aufgelistet und so gedruckt (**2**).

#### **Vorschlagsliste der aufzutreibenden Rinder löschen**

Erstellte Vorschlagslisten können im aktuellen Jahr von der auftreibenden Person, der die Vorschlagslisten erstellt hat, jederzeit gelöscht werden. **!**

#### **Wichtiger Hinweis:**

Beim Löschen der Vorschlagslisten erfolgt **kein** Abgleich mit eventuell bereits gemeldeten Alm-/Weidemeldungen RINDER. Auch erfolgt über ein Löschen von Vorschlagslistendaten keine Benachrichtigung an die Alm/Weide bewirtschaftende Person.

![](_page_24_Picture_105.jpeg)

Vorschlagsliste löschen

**Schritt 1:** Den Menüpunkt "Rinderbestand" wählen und auf den Link "Vorschlagsliste(n) drucken bzw. löschen" klicken (**1**).

**Schritt 2:** Es werden alle Rinder, die von der auftreibenden Person in einer

Vorschlagsliste erfasst wurden, sortiert nach Alm-/Weidebetriebe aufgelistet (**2**).

**Schritt 3:** Betreffende Ohrmarken am Ende der Zeile auswählen (**3**) oder alle Rinder pro Alm-/Weidebetrieb über "Alle Rinder dieses Alm-/Weidebetriebes zum Löschen auswählen" anhaken (**4**).

**Schritt 4:** Auf "Ausgewählte Rinder löschen" klicken (**5**).

Die Verwaltungsbehörde ist das Bundesministerium für Land- und Forstwirtschaft, Regionen und Wasserwirtschaft.

Dieses Merkblatt dient als Information und enthält rechtlich unverbindliche Aussagen. Die Ausführungen basieren auf den zum Zeitpunkt des Redaktionsschlusses bestehenden Rechtsgrundlagen. Änderungen werden auf unserer Homepage [www.ama.at](http://www.ama.at/) aktuell gehalten.

Im Sinne des Gleichheitsgrundsatzes beziehen sich alle Formulierungen selbstverständlich auf Personen jeden Geschlechts. Ebenso erstreckt sich der Begriff Ehe gleichermaßen auf eingetragene Partnerschaften.

#### **Impressum**

Informationen gemäß § 5 E-Commerce Gesetz und Offenlegung gemäß § 25 Mediengesetz

Medieninhaber, Herausgeber, Vertrieb: Agrarmarkt Austria Redaktion: GB II/Abteilung 4/Referat 24 Dresdner Straße 70 1200 Wien UID-Nr.: ATU16305503 Telefon: +43 50 3151 - 99 Fax: +43 50 3151 - 495 E-Mail: tkz@ama.gv.at

Vertretungsbefugt:

Mag.<sup>a</sup> Lena Karasz, Vorstandsmitglied für den Geschäftsbereich I Dipl.-Ing. Günter Griesmayr, Vorstandsvorsitzender und Vorstandsmitglied für den Geschäftsbereich II

Die Agrarmarkt Austria ist eine gemäß § 2 AMA-Gesetz 1992, BGBl. Nr. 376/1992, eingerichtete juristische Person öffentlichen Rechts, deren Aufgaben in § 3 leg. cit. festgelegt sind. Sie unterliegt gemäß § 25 leg. cit. der Aufsicht des gemäß Bundesministeriengesetz 1986, BGBl. Nr. 76/1986 für Landwirtschaft zuständigen Mitglieds der Bundesregierung.

Hersteller: AMA

Grafik/Layout: AMA; Bildnachweis: AMA

Verlagsrechte: Die hier veröffentlichten Beiträge sind urheberrechtlich geschützt.

Alle Rechte sind vorbehalten. Nachdruck und Auswertung der von der AGRARMARKT AUSTRIA erhobenen Daten sind mit Quellenangabe gestattet. Alle Angaben ohne Gewähr.

Merkblatt Alm-/Weidemeldung Rinder Seite 27 von 27 metatrik [www.eama.at](http://www.eama.at/) | [www.ama.at](http://www.ama.at/)